# **SYBASE®**

Installation Guide

# **Replication Server®**

15.0.1

[ Windows ]

#### DOCUMENT ID: DC32236-01-1501-01

#### LAST REVISED: February 2007

Copyright © 1992-2007 by Sybase, Inc. All rights reserved.

This publication pertains to Sybase software and to any subsequent release until otherwise indicated in new editions or technical notes. Information in this document is subject to change without notice. The software described herein is furnished under a license agreement, and it may be used or copied only in accordance with the terms of that agreement.

To order additional documents, U.S. and Canadian customers should call Customer Fulfillment at (800) 685-8225, fax (617) 229-9845.

Customers in other countries with a U.S. license agreement may contact Customer Fulfillment via the above fax number. All other international customers should contact their Sybase subsidiary or local distributor. Upgrades are provided only at regularly scheduled software release dates. No part of this publication may be reproduced, transmitted, or translated in any form or by any means, electronic, mechanical, manual, optical, or otherwise, without the prior written permission of Sybase, Inc.

Sybase, SYBASE (logo), ADA Workbench, Adaptable Windowing Environment, Adaptive Component Architecture, Adaptive Server, Adaptive Server Anywhere, Adaptive Server Enterprise, Adaptive Server Enterprise Monitor, Adaptive Server Enterprise Replication, Adaptive Server Everywhere, Advantage Database Server, Afaria, Answers Anywhere, Applied Meta, Applied Metacomputing, AppModeler, APT Workbench, APT-Build, APT-Edit, APT-Execute, APT-Translator, APT-Library, ASEP, Avaki, Avaki (Arrow Design), Avaki Data Grid, AvantGo, Backup Server, BayCam, Beyond Connected, Bit-Wise, BizTracker, Certified PowerBuilder Developer, Certified SYBASE Professional, Certified SYBASE Professional Logo, ClearConnect, Client-Library, Client Services, CodeBank, Column Design, ComponentPack, Connection Manager, Convoy/DM, Copernicus, CSP, Data Pipeline, Data Workbench, DataArchitect, Database Analyzer, DataExpress, DataServer, DataWindow, DataWindow .NET, DB-Library, dbQueue, Dejima, Dejima Direct, Developers Workbench, DirectConnect Anywhere, DirectConnect, Distribution Director, Dynamic Mobility Model, e-ADK, E-Anywhere, e-Biz Integrator, E-Whatever, EC Gateway, ECMAP, ECRTP, eFulfillment Accelerator, EII Plus, Electronic Case Management, Embedded SQL, EMS, Enterprise Application Studio, Enterprise Client/ Server, Enterprise Connect, Enterprise Data Studio, Enterprise Manager, Enterprise Portal (logo), Enterprise SQL Server Manager, Enterprise Work Architecture, Enterprise Work Designer, Enterprise Work Modeler, eProcurement Accelerator, eremote, Everything Works Better When Everything Works Together, EWA, ExtendedAssist, Extended Systems, ExtendedView, Financial Fusion, Financial Fusion (and design), Financial Fusion Server, Formula One, Fusion Powered e-Finance, Fusion Powered Financial Destinations, Fusion Powered STP, Gateway Manager, GeoPoint, GlobalFIX, iAnywhere, iAnywhere Solutions, ImpactNow, Industry Warehouse Studio, InfoMaker, Information Anywhere, Information Anywhere Suite, Information Everywhere, InformationConnect, InstaHelp, Intelligent Self-Care, InternetBuilder, iremote, iScript, Jaguar CTS, jConnect for JDBC, KnowledgeBase, Legion, Logical Memory Manager, lrLite, M2M Anywhere, Mach Desktop, Mail Anywhere Studio, Mainframe Connect, Maintenance Express, Manage Anywhere Studio, MAP, M-Business Anywhere, M-Business Channel, M-Business Network, M-Business Suite, MDI Access Server, MDI Database Gateway, media.splash, Message Anywhere Server, MetaWorks, MethodSet, mFolio, Mirror Activator, ML Query, MobiCATS, MobileQ, MySupport, Net-Gateway, Net-Library, New Era of Networks, Next Generation Learning, Next Generation Learning Studio, O DEVICE, OASiS, OASiS logo, ObjectConnect, ObjectCycle, OmniConnect, OmniQ, OmniSQL Access Module, OmniSQL Toolkit, OneBridge, Open Biz, Open Business Interchange, Open Client, Open ClientConnect, Open Client/ Server, Open Client/Server Interfaces, Open Gateway, Open Server, Open ServerConnect, Open Solutions, Optima++, Partnerships that Work, PB-Gen, PC APT Execute, PC DB-Net, PC Net Library, Pharma Anywhere, PhysicalArchitect, Pocket PowerBuilder, PocketBuilder, Power++, Power Through Knowledge, power.stop, PowerAMC, PowerBuilder, PowerBuilder Foundation Class Library, PowerDesigner, PowerDimensions, PowerDynamo, Powering the New Economy, PowerScript, PowerSite, PowerSocket, Powersoft, PowerStage, PowerStudio, PowerTips, Powersoft Portfolio, Powersoft Professional, PowerWare Desktop, PowerWare Enterprise, ProcessAnalyst, Pylon, Pylon Anywhere, Pylon Application Server, Pylon Conduit, Pylon PIM Server, Pylon Pro, QAnywhere, Rapport, Relational Beans, RemoteWare, RepConnector, Report Workbench, Report-Execute, Replication Agent, Replication Driver, Replication Server, Replication Server Manager, Replication Toolkit, Resource Manager, RFID Anywhere, RW-DisplayLib, RW-Library, SAFE, SAFE/PRO, Sales Anywhere, Search Anywhere, SDF, Search Anywhere, Secure SQL Server, Secure SQL Toolset, Security Guardian, ShareLink, ShareSpool, SKILS, smart.partners, smart.parts, smart.script, SOA Anywhere Trademark,SQL Advantage, SQL Anywhere, SQL Anywhere Studio, SQL Code Checker, SQL Debug, SQL Edit, SQL Edit/TPU, SQL Everywhere, SQL Modeler, SQL Remote, SQL Server, SQL Server Manager, SQL SMART, SQL Toolset, SQL Server/ CFT, SQL Server/DBM, SQL Server SNMP SubAgent, SQL Station, SQLJ, Stage III Engineering, Startup.Com, STEP, SupportNow, S.W.I.F.T. Message Format Libraries, Sybase Central, Sybase Client/Server Interfaces, Sybase Development Framework, Sybase Financial Server, Sybase Gateways, Sybase Learning Connection, Sybase MPP, Sybase SQL Desktop, Sybase SQL Lifecycle, Sybase SQL Workgroup, Sybase Synergy Program, Sybase Virtual Server Architecture, Sybase User Workbench, SybaseWare, Syber Financial, SyberAssist, SybFlex, SybMD, SyBooks, System 10, System 11, System XI (logo), SystemTools, Tabular Data Stream, The Enterprise Client/Server Company, The Extensible Software Platform, The Future Is Wide Open, The Learning Connection, The Model For Client/Server Solutions, The Online Information Center, The Power of One, TotalFix, TradeForce, Transact-SQL, Translation Toolkit, Turning Imagination Into Reality, UltraLite, UltraLite.NET, UNIBOM, Unilib, Uninull, Unisep, Unistring, URK Runtime Kit for UniCode, Viafone, Viewer, VisualWriter, VQL, WarehouseArchitect, Warehouse Control Center, Warehouse Studio, Warehouse WORKS, Watcom, Watcom SQL, Watcom SQL Server, Web Deployment Kit, Web.PB, Web.SQL, WebSights, WebViewer, WorkGroup SQL Server, XA-Library, XA-Server, XcelleNet, XP Server, XTNDAccess and XTNDConnect are trademarks of Sybase, Inc. or its subsidiaries. 11/06

Unicode and the Unicode Logo are registered trademarks of Unicode, Inc.

All other company and product names used herein may be trademarks or registered trademarks of their respective companies.

Use, duplication, or disclosure by the government is subject to the restrictions set forth in subparagraph (c)(1)(ii) of DFARS 52.227-7013 for the DOD and as set forth in FAR 52.227-19(a)-(d) for civilian agencies.

Sybase, Inc., One Sybase Drive, Dublin, CA 94568.

# **Contents**

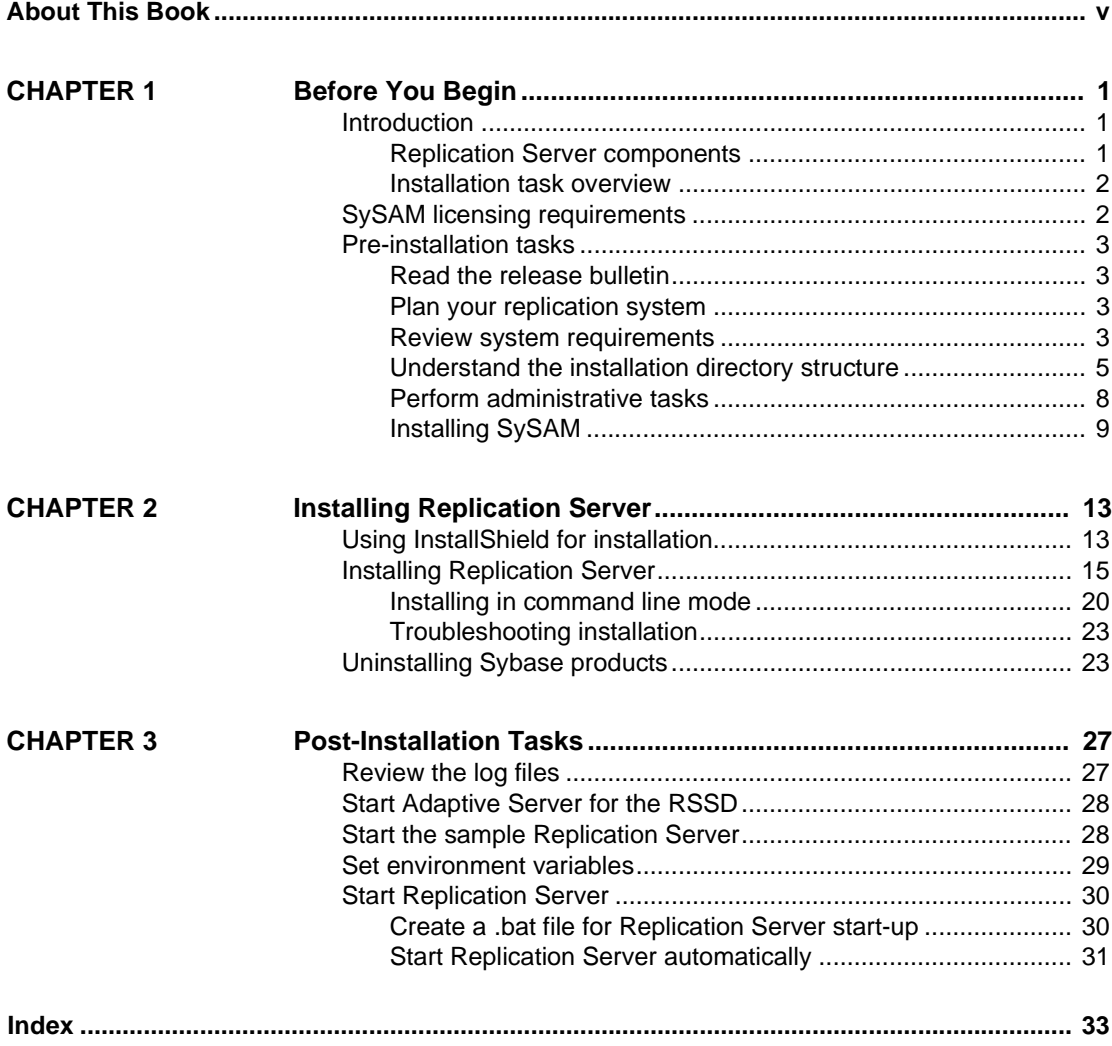

# <span id="page-4-0"></span>**About This Book**

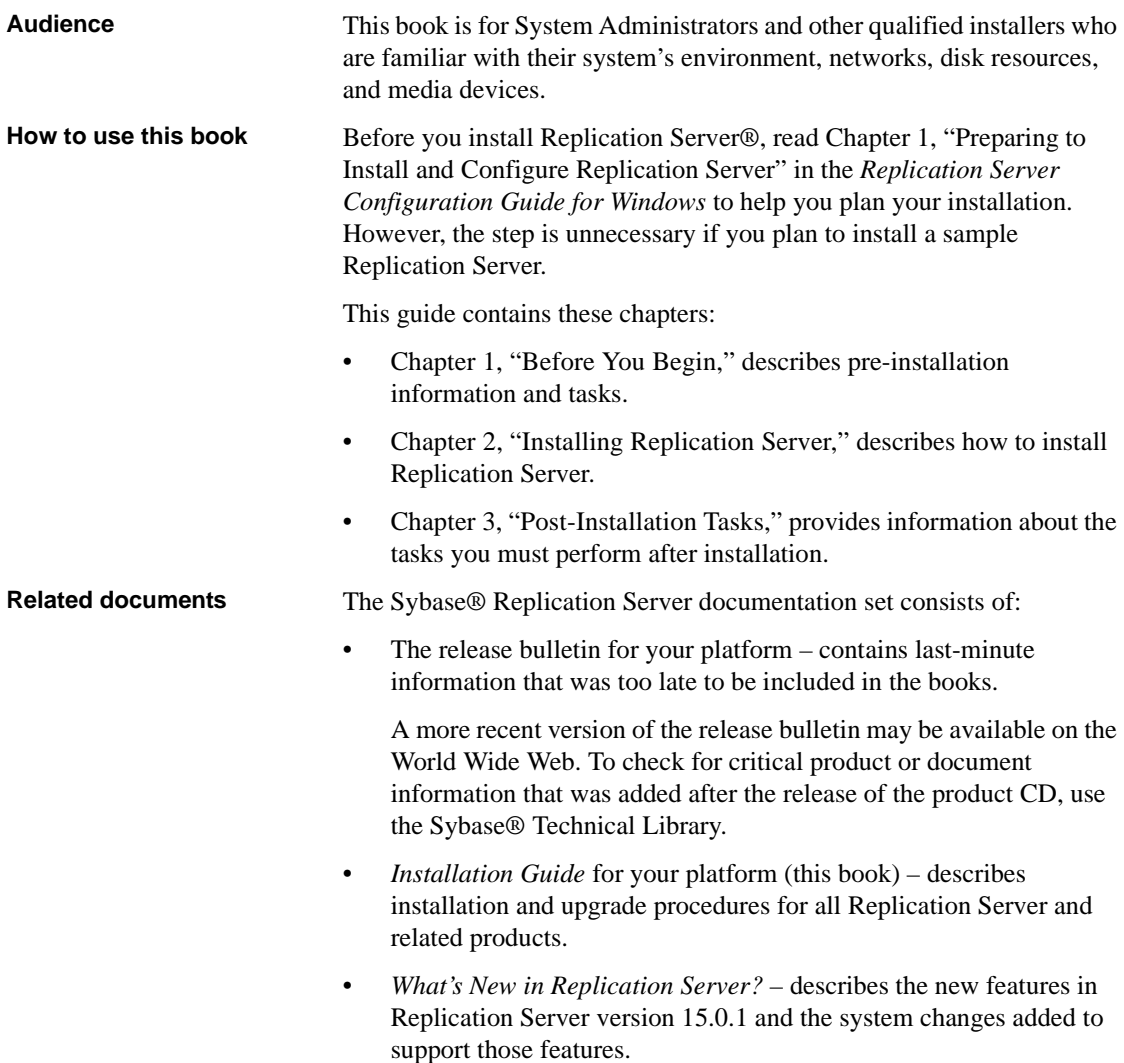

- *Administration Guide* contains an introduction to replication systems. This manual includes information and guidelines for creating and managing a replication system, setting up security, recovering from system failures, and improving performance.
- *Configuration Guide* for your platform describes configuration procedures for all Replication Server and related products, and explains how to use the rs\_init configuration utility.
- *Design Guide* contains information about designing a replication system and integrating heterogeneous data servers into a replication system.
- *Getting Started with Replication Server* provides step-by-step instructions for installing and setting up a simple replication system.
- *Heterogeneous Replication Guide* describes how to use Replication Server to replicate data between databases supplied by different vendors.
- *Reference Manual* contains the syntax and detailed descriptions of Replication Server commands in the Replication Command Language (RCL); Replication Server system functions; Sybase Adaptive Server® commands, system procedures, and stored procedures used with Replication Server; Replication Server executable programs; and Replication Server system tables.
- *System Tables Diagram* illustrates system tables and their entity relationships in a poster format. Available only in print version.
- *Troubleshooting Guide* contains information to aid in diagnosing and correcting problems in the replication system.
- Replication Manager plug-in help, which contains information about using Sybase Central™ to manage Replication Server.
- *Sybase Software Asset Management User's Guide* this manual introduces you to Sybase asset management concepts and provides instructions for establishing and managing your license files.
- *FLEXnet Licensing End User Guide* this Macrovision manual explains FLEXnet Licensing for administrators and end users and describes how to use the tools which are part of the standard FLEXnet Licensing distribution kit from Sybase.
- *SAMreport User's Guide* this Macrovision manual explains how to use SAMreport, a report generator that helps you monitor the usage of applications that use FLEXnet licensing.

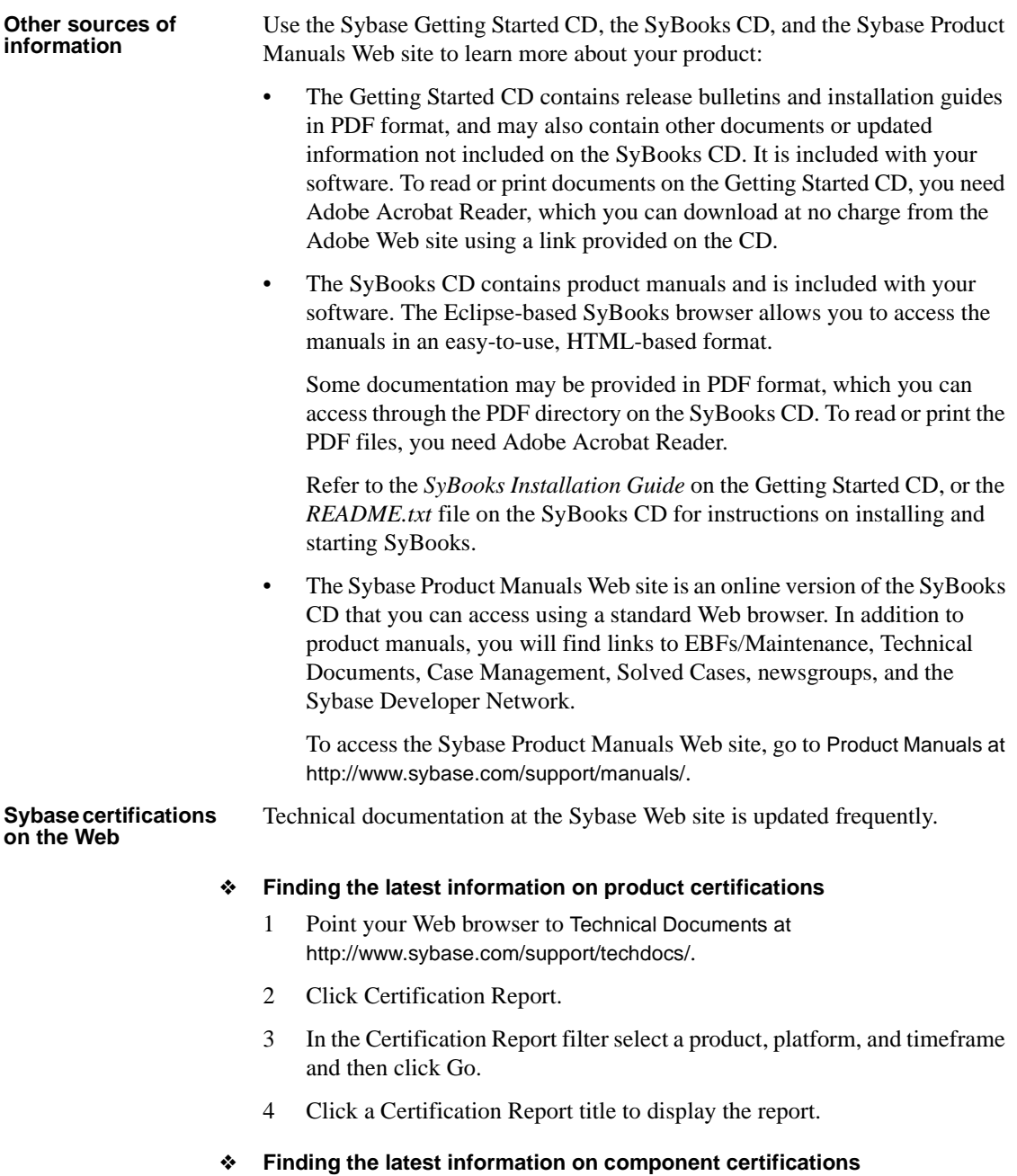

1 Point your Web browser to Availability and Certification Reports at <http://certification.sybase.com/>.

- 2 Either select the product family and product under Search by Base Product; or select the platform and product under Search by Platform.
- 3 Select Search to display the availability and certification report for the selection.

#### ❖ **Creating a personalized view of the Sybase Web site (including support pages)**

Set up a MySybase profile. MySybase is a free service that allows you to create a personalized view of Sybase Web pages.

- 1 Point your Web browser to Technical Documents at <http://www.sybase.com/support/techdocs/>.
- 2 Click MySybase and create a MySybase profile.

#### **Sybase EBFs and software maintenance**

<span id="page-7-0"></span>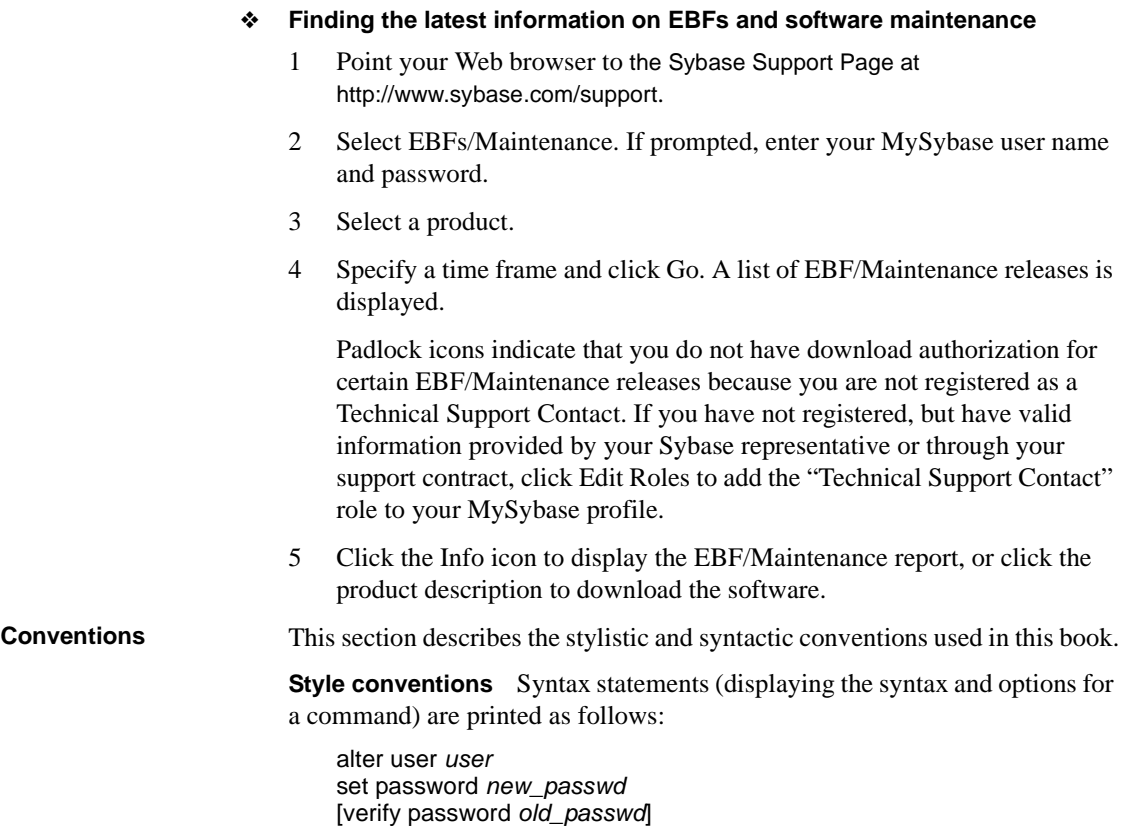

<span id="page-8-1"></span>Examples that show the use of Replication Server commands are printed as follows:

```
alter user louise
  set password hFE5t
  verify password hFE5t
```
Command names, command option names, program names, program flags, keywords, configuration parameters, functions, and stored procedures are printed as follows:

- Use alter user to change the password for a login name.
- Variables, parameters to functions and stored procedures, and usersupplied words are in italics in syntax and in paragraph text, as follows:

The set password *new\_passwd* clause specifies a new password.

• Names of database objects, such as databases, tables, columns, and datatypes, are in italics in paragraph text, as follows:

The base\_price column in the Items table is a money datatype.

• Names of replication objects, such as function-string classes, error classes, replication definitions, and subscriptions, are in italics.

<span id="page-8-2"></span>**Syntax conventions** Syntax formatting conventions are summarized in [Table 1](#page-8-0). Examples combining these elements follow.

| Key      | <b>Definition</b>                                                                                                    |
|----------|----------------------------------------------------------------------------------------------------|
| variable | Variables (words standing for values that you fill in) are in italics.                                                                                             |
|          | Curly braces mean you must choose at least one of the enclosed options. Do not include braces in the<br>command.                                                   |
|          | Brackets mean you may choose or omit enclosed options. Do not include brackets in the command.                                                                     |
|          | Vertical bars mean you may choose no more than one option (enclosed in braces or brackets).                                                                        |
|          | Commas mean you may choose as many options as you need (enclosed in braces or brackets).<br>Separate your choices with commas, to be typed as part of the command. |
|          | Commas may also be required in other syntax contexts.                                                                                                    |
|          | Parentheses are to be typed as part of the command.                                                                                                    |
|          | An ellipsis (three dots) means you may repeat the last unit as many times as you need. Do not include<br>ellipses in the command.                                  |

<span id="page-8-0"></span>*Table 1: Syntax formatting conventions*

#### **Obligatory choices**

• Curly braces and vertical bars – choose only one option.

{red | yellow | blue}

• Curly braces and commas – choose one or more options. If you choose more than one, separate your choices with commas.

{cash, check, credit}

#### **Optional choices**

• One item in square brackets – choose it or omit it.

[anchovies]

Square brackets and vertical bars – choose none or only one.

[beans | rice | sweet\_potatoes]

• Square brackets and commas – choose none, one, or more options. If you choose more than one, separate your choices with commas.

[extra cheese, avocados, sour cream]

**Repeating elements** An ellipsis (...) means that you may repeat the last unit as many times as you need. For the alter function replication definition command, for example, you can list one or more parameters and their datatypes for either the add clause or the add searchable parameters clause:

```
alter function replication definition function_rep_def
    {deliver as 'proc_name' |
    add @parameter datatype[, @parameter
         datatype]... |
    add searchable parameters @parameter
        [, @parameter]... |
    send standby {all | replication definition}
        parameters}
```
**Accessibility** 

This document is available in an HTML version that is specialized for accessibility. You can navigate the HTML with an adaptive technology such as a screen reader, or view it with a screen enlarger.

Replication Server HTML documentation has been tested for compliance with U.S. government Section 508 Accessibility requirements. Documents that comply with Section 508 generally also meet non-U.S. accessibility guidelines, such as the World Wide Web Consortium (W3C) guidelines for Web sites.

**Note** You might need to configure your accessibility tool for optimal use. Some screen readers pronounce text based on its case; for example, they pronounce ALL UPPERCASE TEXT as initials, and MixedCase Text as words. You might find it helpful to configure your tool to announce syntax conventions. Consult the documentation for your tool.

For information about how Sybase supports accessibility, see Sybase Accessibility at <http://www.sybase.com/accessibility>. The Sybase Accessibility site includes links to information on Section 508 and W3C standards.

**If you need help** Each Sybase installation that has purchased a support contract has one or more designated people who are authorized to contact Sybase Technical Support. If you cannot resolve a problem using the manuals or online help, please have the designated person contact Sybase Technical Support or the Sybase subsidiary in your area.

# CHAPTER 1 **Before You Begin**

<span id="page-12-0"></span>This chapter provides information about system and licensing requirements for installing Replication Server. It also discusses other pre-installation tasks you must complete before you install Replication Server.

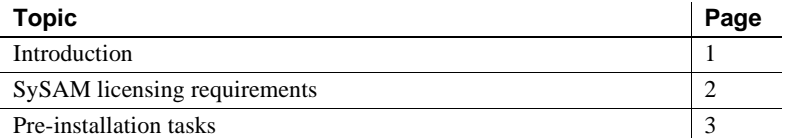

# <span id="page-12-3"></span><span id="page-12-1"></span>**Introduction**

This section describes the components of Replication Server and provides an overview of the tasks involved in installing and setting up Replication Server.

### <span id="page-12-2"></span>**Replication Server components**

<span id="page-12-4"></span>Replication Server consists of the following components:

- Replication Server
- RepAgent™ for Adaptive Server Enterprise
- Replication Server support files (for example, scripts and configuration files)
- Adaptive Server® Anywhere for Embedded Replication Server System Database (ERSSD)
- RepAgent for ERSSD
- The Replication Server Administration tool, which consists of:
	- Sybase Central version 4.3
	- Replication Manager (RM) plug-in to Sybase Central
- Replication Monitoring Services (RMS)

### <span id="page-13-0"></span>**Installation task overview**

<span id="page-13-4"></span>The *Replication Server Installation Guide for Windows* explains how to unload the Replication Server software from the distribution media to your hard disk.

<span id="page-13-3"></span>The *Replication Server Configuration Guide for Windows* explains how to:

- Gather the information you need to prepare your system for the installation
- Install Replication Servers and add databases to your replication system
- Upgrade existing Replication Server System Databases (RSSDs)
- Downgrade existing RSSDs and then reinstall an earlier version of the software
- Enable password encryption for a Replication Server or RepAgent
- Start and stop Replication Server or RepAgent

# <span id="page-13-2"></span><span id="page-13-1"></span>**SySAM licensing requirements**

Replication Server version 15.0.1 includes a new Sybase Software Asset Management System (SySAM) implementation to perform license administration and asset management tasks.

Sybase recommends that you get your license files from the Sybase Product Download Center (SPDC) at <https://sybase.subscribenet.com> before you begin installation. Accessing SPDC requires a separate login and password information through e-mail.

For general information about SySAM 2.0, see the *Sybase Software Asset Management User's Guide*.

## <span id="page-14-4"></span><span id="page-14-0"></span>**Pre-installation tasks**

Before you install Replication Server, follow the steps outlined in this section.

### <span id="page-14-1"></span>**Read the release bulletin**

<span id="page-14-7"></span>The release bulletin contains last-minute information about installing and upgrading Replication Server software.

Your Sybase products shipment includes printed release bulletins. They are also available on the Product Manuals Web page at <http://www.sybase.com/support/manuals>.

### <span id="page-14-2"></span>**Plan your replication system**

The *Replication Server Configuration Guide for Windows* provides the necessary information, including an installation worksheet and a database setup worksheet to help you plan your replication system. Become familiar with Chapter 1, "Preparing to Install and Configure Replication Server" and the requirements of your replication system before continuing with the installation.

### <span id="page-14-3"></span>**Review system requirements**

<span id="page-14-8"></span>Replication Server requires Windows 2000 or 2003, with the system configuration described in [Table 1-1](#page-14-5).

#### <span id="page-14-9"></span><span id="page-14-5"></span>*Table 1-1: System requirements for Windows 2000 and Windows 2003*

<span id="page-14-6"></span>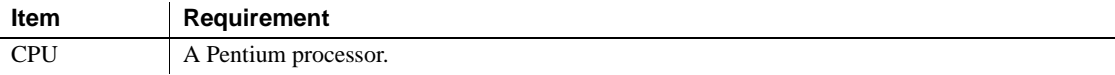

<span id="page-15-0"></span>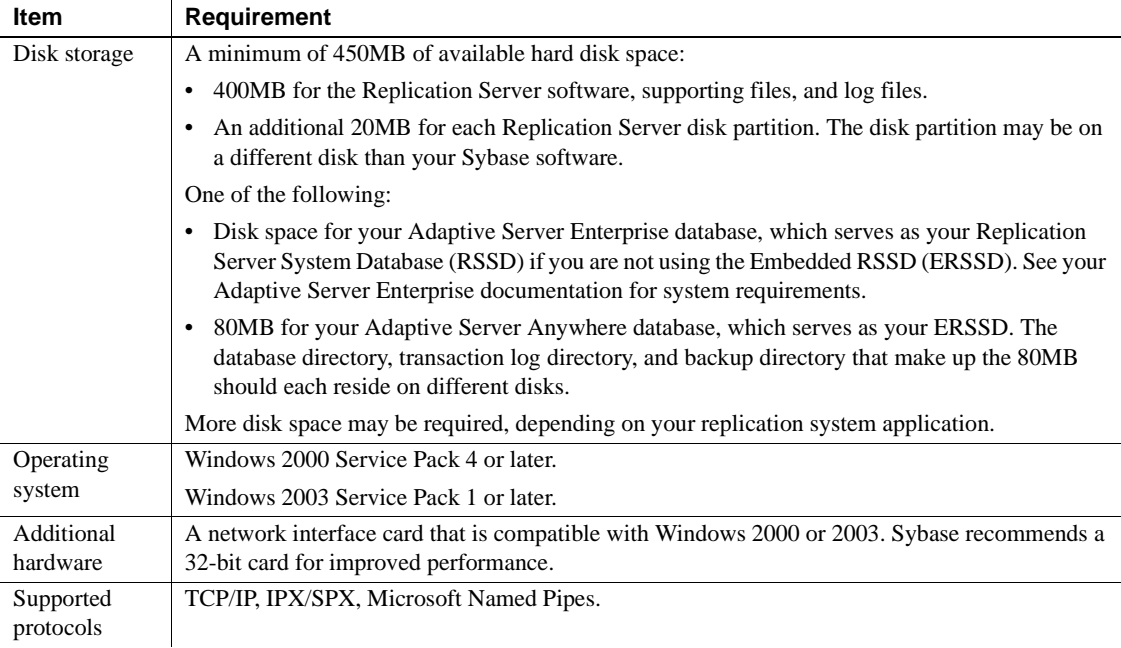

### <span id="page-15-5"></span><span id="page-15-3"></span><span id="page-15-1"></span>**Review operating system patch requirements**

<span id="page-15-4"></span>If your operating system requires a service pack, install it before you install Replication Server. Contact your operating system representative for a complete list of service packs, or check the latest Replication Server release bulletin for your platform. First, you must determine which service pack operating system level and build number are installed on the system.

**Note** Do not use a service pack that is earlier than the version suggested for your operating system. If a service pack has been superseded by a newer service pack, use the newer service pack.

#### <span id="page-15-2"></span>❖ **Determining service pack operating system level and build number**

- 1 Select Start | Programs | Accessories | Windows Explorer.
- 2 Select the Help menu, and click About Windows.
- 3 Find the Service Pack number on the Version line.

In the following example, *xxxx* is the build number and *n* is the service pack number:

Version 5.0 (Build *xxxx*: Service Pack *n*)

#### **Reset the LC\_ALL environment variable**

<span id="page-16-2"></span>If you plan to use Adaptive Server as your RSSD, the LC\_ALL environment variable cannot be set in your Windows 2000 system. This causes sysconfig, the Adaptive Server configuration tool, to fail.

Therefore, you must unset (remove) the LC\_ALL environment variable before you install Adaptive Server.

#### ❖ **Removing the LC\_ALL environment variable**

1 Select Start | Settings | Control Panel, and select System.

The System Properties window appears.

- 2 Select the Advanced tab.
- 3 Click Environment Variables.
- 4 Find and select the LC\_ALL environment variable.
- 5 Click Delete, then OK.
- 6 Restart your machine.

### <span id="page-16-0"></span>**Understand the installation directory structure**

<span id="page-16-1"></span>Most components of Replication Server are installed in their own subdirectories, with the executable program, installation and configuration tools, and display-related files needed by the component. The naming convention for subdirectories includes a component identifier, such as REP (for Replication Server) or OCS (for Open Client™ and Open Server™), and the software release version, such as 15\_0.

Replication Server 15.0.1 includes a new version of Replication Server and many of its supporting components. Other Sybase products may contain earlier versions of the same components. Installing Replication Server 15.0.1 into the same directory containing these existing products, will not impact the products. However, if you are using other Sybase products, installing Replication Server 15.0.1 may cause some environment variables to change. You will have to reset the environment variables in order to make the individual products work.

**Note** Replication Server 15.0.1 may be installed in the same directory as Adaptive Server Enterprise (ASE) and OCS versions 12.5.1 or later.

You can install Replication Server 15.0.1 on top of Replication Server 12.6, in the same *%SYBASE%* directory. Installing 15.0.1 on top of Replication Server 12.6 will create a duplicate entry in the interfaces file for SAMPLE\_RS, which is the sample Replication Server. rs\_init will warn you about the duplicate entry and will use the first instance of SAMPLE\_RS found in the interfaces file.

 **Warning!** Do not install Replication Server version 15.0.1 on top of the following Sybase products:

- Replication Server version 12.5 or earlier
- Adaptive Server version 12.5.0.x or earlier
- Open Client/Server version 12.5.0 or earlier
- OpenSwitch version 12.5 or earlier
- DirectConnect™ version 12.5 or earlier

Doing so incapacitates older versions of these products, and can also adversely affect other Sybase products. If you perform one of these installations, you cannot reverse it with an uninstallation, as uninstalling might remove required components of the older Sybase products updated by Replication Server version 15.0.1. For this reason, Sybase recommends that you back up your current directory before installing Replication Server version 15.0.1.

**Note** If you are installing Replication Server 15.0.1 in an existing Sybase installation directory that contains Adaptive Server version 15.0.1, you may be asked if you wish to install older locales or charset files on top of newer files. To ensure that you have the latest version of these files select "No to all."

Shared components are installed in subdirectories that are separate from component subdirectories. For example, the Replication Server subdirectory is *%SYBASE%\REP-15\_0*. However, localization files are installed in *%SYBASE%\locales*, and the Replication Manager plug-in for Sybase Central, *RMPlugin.jar*, and its associated files are installed in *%SYBASE%\RMP-15\_0*. The exception is Adaptive Server Anywhere (ASA), which is installed in *%SYBASE%\REP-15\_0\ASA9,* as it is used only for Replication Server. As a result, the directory structure enables you to install into an existing 15.0.1 *%SYBASE%* directory structure, as well as to install and use multiple versions of some components.

**Note** If your earlier installation includes custom applications or scripts that refer to *%SYBASE%* subdirectories, change them to reflect the new installation directory structure.

<span id="page-18-2"></span>A diagnostic server *REP-15\_0\bin\drepsrvr.exe* is installed to capture and display information about internal processes. Do not delete this program as you may need to use it at the direction of Sybase Technical Support, to diagnose and resolve Replication Server problems.

**Note** The directory structure listed in this section is a partial directory structure. Your actual directory structure may differ, depending on the components you choose to install.

#### **Review the Sybase installation directory contents**

<span id="page-18-5"></span>The section lists the contents of the Sybase installation directory in alphabetical order.

#### **Installation directory after installation from the CD**

The following items are installed on your machine.

*Within %SYBASE%*:

**Components of<br>Replication Server** 

- <span id="page-18-1"></span><span id="page-18-0"></span>*charsets* – *character sets and sort order.*
- *collate* Unicode.
- <span id="page-18-6"></span><span id="page-18-4"></span>• *ini* – initialization files, including *objectid.dat*, *mnemonic.dat*, and *sql.ini*.
- *locales* localization files.
- <span id="page-18-3"></span> $log.txt$  – the log of the installation process.
- <span id="page-19-6"></span>• *OCS-15\_0 –* Open Client and Open Server directories and files, including *bin*, *dll*, *ini*, and *lib3p*.
- <span id="page-19-7"></span>• *REP-15\_0* – Replication Server 15.0.1 files, including *ASA9, bin*, *certificates*, *doc*, *init*, *install*, *samp\_repserver*, *scripts*, *sysam*, *ThirdPartyLegal*, and *upgrade*.
- <span id="page-19-2"></span>• *SYBASE.bat*, *SYBASE.env* – files created by InstallShield that you use to reset environment variables.
- <span id="page-19-11"></span>• *SYSAM-2\_0* – software license manager files, including *bin*, *licenses, and log*.
- <span id="page-19-4"></span>• *\_jvmrep* – files used by InstallShield.
- <span id="page-19-13"></span>• *uninstall* – files used by InstallShield to uninstall Replication Server software.
- <span id="page-19-12"></span><span id="page-19-9"></span>• *ua*– the Replication Monitoring Service (RMS) files in the *plugin* directory, including *common*, *ldap*, *log*, *server*, *services*, *bin*, *conf*, *rtlib*, *utility*, *thirdparty* and *shared*.
- <span id="page-19-3"></span>• *vpd.properties* – used by InstallShield to keep track of version of installed and uninstalled software. The *vpd.properties* file gets installed in the *%WINDIR%* directory.

<span id="page-19-5"></span> Warning! Do not modify or remove *vpd.properties*. Modifying or removing this file prevents InstallShield from accurately managing installed component versions when you install or uninstall Sybase software subsequent to this installation.

- Components of Replication Manager plug-in to Sybase **Central**
- <span id="page-19-8"></span>• *RMP-15\_0* – files and directories for Replication Manager plug-in to Sybase Central, including *bin*, *help*, *install*, *lib*, and *scripts*.
- <span id="page-19-10"></span>• *Shared* – common components shared across products, including the Java runtime environment and files and directories for Sybase Central 4.3.

### <span id="page-19-0"></span>**Perform administrative tasks**

<span id="page-19-1"></span>This section describes administrative tasks that you must complete before you begin the installation process.

1 Back up your current replication system.

- 2 Log in using an account with Windows 2000/2003 administrator privileges.
- 3 Close any open applications or utilities, including currently installed Sybase components, to free disk space and system resources.
- 4 Verify that the installation directory does not have a space in the directory name.

### <span id="page-20-0"></span>**Installing SySAM**

Before you install Replication Server, you must plan the type of SySAM license configuration you want to use. Depending on your configuration choice, you may also need to perform additional pre-installation tasks before installing Replication Server.

SySAM allows you to acquire a license using a local file or you can acquire a license from a network license server. See "Choosing a license model", in Chapter 2 "Understanding Licensing Concepts and Models" of the *Sybase Software Asset Management User's Guide*.

**Note** There can only be one instance of a SySAM license server running on a given machine. If you want to setup a SySAM 2.0 license server on a machine that is already running a SySAM 1.0 license server, the old license server must be migrated to 2.0. A migrated license server can serve licenses for both SySAM 1.0 and SySAM 2.0 enabled products.

For instructions on migrating a license server, see Appendix F of the *Sybase Software Asset Management User's Guide*.

#### <span id="page-20-1"></span>❖ **Installing a new license server**

- 1 Insert the CD into the CD drive. The Installer should start automatically. If it does not, start the setup program manually by selecting Start | Run. Browse to *setup.exe*.
- 2 Launch the Sybase installer program by entering:

setup

- 3 The Welcome Window displays. Click Next.
- 4 Accept the license agreement.
- 5 Enter or select the destination directory.
- 6 Select the custom installation.
- 7 Select only SySAM Network License Server for installation.
- 8 Unselect other components, to install the Net License Server only.
- 9 Click OK for the installer to install SySAM licensing tools.
- 10 Get the host ID for the machine on which the new license server will run. To get the host ID:
	- Open a Command Prompt window and go to *%SYBASE%\%SYBASE\_SYSAM%\bin* where *%SYBASE%* is the Sybase installation directory and *%SYBASE\_SYSAM%* is the directory for *SYSAM-2\_0*.
	- Enter:

lmutil lmhostid

**Note** If your machine has multiple network adapters, lmutil lmhostid returns host IDs associated with each adapter. Choose one of the IDs. Avoid using IDs for removable network adapters.

- Save the host ID to use at the Sybase Product Download Center.
- 11 Go to the Sybase Product Download Center (SPDC) at <https://sybase.subscribenet.com>.
- 12 Get the license you want to install. See Chapter 3 "Getting and Using Your License" of the *Sybase Software Asset Management User's Guide*.
- 13 Copy the license file in the licenses directory *%SYBASE%\%SYBASE\_SYSAM%\licenses* on the network license server machine.
- 14 Start the SySAM network license server:
	- In a Command Prompt window, go to:

*%SYBASE%\%SYBASE\_SYSAM%\bin*

• Enter:

sysam start

Or, start the license server from the Windows Services panel (Start | Settings | Control Panel | Administrative Tools | Services).

15 Validate that the license daemon is running by entering:

sysam status

You can also check Chapter 4 "License Server Administration" and Chapter 7 "GUI Administration for SySAM" of the *Sybase Software Asset Management User's Guide*, for more information.

# CHAPTER 2 **Installing Replication Server**

<span id="page-24-0"></span>This chapter describes how to install the Replication Server software from a CD using InstallShield.

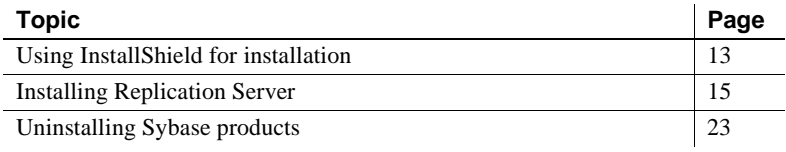

Note When you have completed the installation instructions in this chapter, return to the *Replication Server Configuration Guide for Windows* to begin customizing your newly installed Replication Server.

### <span id="page-24-2"></span><span id="page-24-1"></span>**Using InstallShield for installation**

<span id="page-24-5"></span>When you first install a Sybase product, InstallShield creates a Sybase installation directory, if it does not already exist, which contains the support files for all Sybase products.

<span id="page-24-3"></span>When you install Replication Server using InstallShield, its software and support files are stored in the Sybase installation directory. You can install all Sybase software in the same installation directory.

<span id="page-24-4"></span> **Warning!** Do not install Replication Server into an existing Adaptive Server Enterprise 12.x (64-bit) directory. This may cause some localization (*.loc*) files to be overwritten, resulting in problems with starting Adaptive Server Enterprise.

<span id="page-24-6"></span>InstallShield is Java-based, so the installation process is similar on both UNIX-based and Windows-based computers.

InstallShield enables you to:

- <span id="page-25-3"></span><span id="page-25-0"></span>• Install all Replication Server components. You can choose the installation option that works best for you:
	- Typical (default) installs the Replication Server components considered to be useful for most customers. In this type of installation, only the U.S. English language module and its supported character sets are installed. The components that will be installed and the total disk space required display prior to installation.
	- Full installs every Replication Server component including all the supported language modules from the CD. The components that will be installed and the total disk space required display prior to installation.
	- Custom allows you to select the components to install. Recommended for advanced users. When you select Custom install, the next window displayed is the Component Selection window, which allows you to select the components to install.

<span id="page-25-1"></span>**Note** Certain components are automatically installed if they are required to run other selected components.

- Easily view software release version and properties for components on the installation CD.
- Uninstall all Replication Server 15.0.1 components.

In addition, InstallShield:

- <span id="page-25-2"></span>• Automatically sets most of the environment variables needed for Replication Server products.
- <span id="page-25-4"></span>• Creates the *SYBASE.bat* and *SYBASE.env* batch files. You can later use these files to reset environment variables after exiting InstallShield and before configuring Replication Server. See ["Set environment variables"](#page-40-0)  [on page 29](#page-40-0).
- Starts the sample Replication Server when the installation process is complete, if you installed the defaults.

You must manually start other components, such as Replication Monitoring Services, and the license manager, if needed.

If you did not install the defaults, follow the instructions in the *Replication Server Configuration Guide for Windows* to start, then configure Replication Server.

# <span id="page-26-1"></span><span id="page-26-0"></span>**Installing Replication Server**

<span id="page-26-11"></span>Follow the procedures in this section to install Replication Server components.

#### ❖ **Installing Replication Server components**

- <span id="page-26-10"></span><span id="page-26-9"></span><span id="page-26-8"></span><span id="page-26-6"></span>1 Choose one of the following installation modes:
	- Graphical user interface (GUI) lets you install the components using the InstallShield interface.
	- Console lets you install components in a command line environment.
	- Response file lets you record or create a response file. You can install Replication Server in two different ways using a response file:
		- Silent lets you save the installation settings in a response file and install the product without any interaction required on your part. This is convenient if you are performing identical installations on multiple machines.
		- Console installation using response file lets you install in console mode but with all the responses already filled in, so that you can accept all the defaults and install Replication Server according to the responses in the response file. This can be convenient if several sites are installing Replication Server in a nongraphical user interface environment and must conform to a standard installation with minor changes.

<span id="page-26-5"></span><span id="page-26-3"></span>Note If you encounter problems during installation, check the installation log file to see a record of the installation process. The file is located in *%SYBASE%\log.txt*, where *%SYBASE%* is the Replication Server installation directory.

2 Verify that the drive on which you install the products has enough disk space for the products being installed.

<span id="page-26-4"></span>Set the TEMP environment variable to a temporary directory, such as *c:\temp*. The installation program uses the extra space and directory to write files temporarily during the installation. The installation program frees this space after the installation is complete.

#### <span id="page-26-7"></span><span id="page-26-2"></span>❖ **Installing in GUI mode**

1 Insert the Replication Server CD in the CD drive.

<span id="page-26-12"></span>InstallShield starts automatically.

<span id="page-27-1"></span>2 If it does not, double-click *setup.exe* or select Start | Run, and enter the following, where *x:* is your CD drive:

```
x:\setup.exe
```
You might see the following error message:

Error writing file = There may not be enough temporary disk space. Try using -is:tempdir to use a temporary directory on a partition with more disk space.

If so, set the temporary directory to another directory that has more disk space by entering the following at the command line, where *directory name* is the name of the temporary directory to which InstallShield will write its temporary files:

setup.exe -is:tempdir *directory\_name*

This directory should have at least 100MB of disk space.

- <span id="page-27-3"></span>3 Select Next.
- 4 Choose your geographic location in the license and copyright agreement window.
- <span id="page-27-5"></span>5 Read the Sybase license agreement and select "I agree." Click Next. You must agree to the license and copyright before you can continue.
- <span id="page-27-0"></span>6 In the install directory window, click Next to accept the default directory for the installation (*c:\sybase*), or enter a different directory name.
- <span id="page-27-4"></span>7 If the installation directory you chose does not exist, InstallShield prompts:

The directory does not exist. Do you want to create it?

<span id="page-27-2"></span>8 Click Yes. If the installation directory you selected exists, and contains a prior installation, InstallShield prompts you with the following message:

> You have chosen to install into an existing directory. Any older versions of the products you choose to install that are detected in this directory will be replaced. Do you want to continue with installation into this directory?

Click Yes if you wish to install on top of the previous installation. If the products were previously installed with:

- <span id="page-28-6"></span>• Studio Installer (for example, if you installed a version of Replication Server earlier than 12.6 or a version of Adaptive Server earlier than 12.5.1), InstallShield overwrites common components.
- <span id="page-28-4"></span>• Install Shield, the correct course of action is determined by InstallShield without prompting you.

<span id="page-28-5"></span><span id="page-28-2"></span>If you are prompted to overwrite a DLL, select Yes only if the version of the new DLL is later than the one InstallShield is attempting to overwrite.

- <span id="page-28-3"></span>9 Select the type of installation:
	- If you choose Full or Typical, InstallShield displays the following default components:
		- Sybase Servers Replication Server
		- **Connectivity**
		- Language Modules for Replication Server
		- Language Modules Connectivity
		- Shared
		- Replication Monitoring Services
		- Replication Server Administration Tools Sybase Central and Replication Manager Plugin
		- Sybase Software Asset Management
	- If you choose Custom, select the components to install. Certain components are automatically installed if they are required to run your selected components.
- <span id="page-28-0"></span>10 Click Next. InstallShield displays a progress indicator as it installs the components.

<span id="page-28-1"></span>If you do not have enough disk space for the installation, InstallShield displays an error message. In this case, exit InstallShield, remove any programs or files that you do not need, and clean out temporary directories. Then, restart InstallShield.

11 On successful installation, InstallShield displays the following message: Click Next.

> The InstallShield Wizard has successfully installed Replication Server Software, Version 15.0.1. Choose next to continue the wizard.

12 The SySAM License Server window opens and displays this prompt:

Will licenses be obtained from the License Server?

• Select Yes if you have a preexisting SySAM network license server installed or install a new license server using ["Installing a new license](#page-20-1)  [server" on page 9](#page-20-1).

Enter the host name and the port number of the license server.

• Select No if you do not have a SySAM license server installed and are going to use a local license file. A message displays telling you to download the license file.

If you select Yes and the license server is not found, or you select No and the local license file is not installed on your local machine, this message displays:

```
Installer can't check out a license. Do you want to 
continue with a license?
```
Click Yes to complete the installation. If you select No, this message displays:

Please remember to download and install the license file after this installation.

Click OK to return to the beginning of step 12.

**Note** See "Choosing a license model," in Chapter 2 "Understanding Licensing Concepts and Models" of the *Sybase Software Asset Management User's Guide* for information on which choice is appropriate for your installation.

- 13 The SySAM Notification window asks you to configure your server for e-mail notification. When configuration is enabled, you will receive information about license management events requiring attention.
	- SMTP server host name
	- SMTP server port number
	- E-mail Return Address
	- Recipient e-mail addresses
	- Message severity that triggers e-mail messages
- 14 On the sample Replication Server option window, select:
- Yes to configure and start a sample Replication Server. Install Shield displays the configuration information for the sample Replication Server. Write this information down.
- $No to complete the installation and configure a fully-featured$ Replication Server manually.

If you select No, you can configure and start a sample Replication Server after installation. See ["Start the sample Replication Server" on](#page-39-1)  [page 28](#page-39-1) for more information.

15 Click Next. If you chose to configure and start a sample Replication Server, InstallShield displays the configuration information related to the sample Replication Server:

This page contains detailed information regarding the sample Replication Server. Please record this information.

The sample Replication Server will be called SAMPLE\_RS and will run on port 11752. It will be configured with a user of sa and no password.

The sample Replication Server will use an embedded RSSD called SAMPLE RS ERSSD that runs on port 11751. It will be configured with a user of SAMPLE\_RS\_RSSD\_prim and a password of SAMPLE\_RS\_RSSD\_prim\_ps.

The installer has updated the appropriate interfaces file or sql.ini file.

All files and logs associated with the sample Replication Server will be located in the directory %SYBASE%\REP-15\_0\samp\_repserver.

The sample Replication Server will be configured using the file %SYBASE%\REP-15\_0\samp\_repserver\SAMPLE\_RS.res.

- 16 Click Next. The Configure New Replication Server window displays the progress of the server configuration.
- 17 Click Next. The Installation Completed window appears, verifying that the Replication Server software is now installed.

If you chose to start a sample Replication Server, it is started automatically. If you did not choose to start a sample Replication Server, you must configure and then start your Replication Server manually.

See the *Replication Server Configuration Guide for Windows* for information about configuring your new Replication Server.

18 Click Finish. The InstallShield wizard closes.

#### ❖ **Installing in console mode**

<span id="page-31-2"></span>The steps for installing components in an interactive text mode are the same as those described in ["Installing in GUI mode" on page 15,](#page-26-2) except that you execute InstallShield from the command line using the setup -console command, and you enter text to select installation options.

- 1 Insert the CD into the CD drive. The InstallShield wizard starts.
- 2 Click Cancel. InstallShield closes.
- 3 Open a DOS window and change to the CD drive.
- 4 At the command line, enter:

setup.exe -console

InstallShield starts and displays the welcome window as follows:

-------------------------------------------------- Welcome to the InstallShield Wizard for Sybase Replication Server Software, Version 15.0.1. The InstallShield Wizard will install Replication Server Software, Version 15.0.1 on your computer. To continue, choose Next. Press 1 for Next, 3 to Cancel or 4 to Redisplay [1] -------------------------------------------------

5 Follow the remaining prompts to install Replication Server software.

### <span id="page-31-0"></span>**Installing in command line mode**

<span id="page-31-1"></span>This section discusses the various installation methods available to you from the command line.

**Note** If the environment variable %SYBASE% is set, the installer uses it as the default directory for installation. However, you can explicitly specify a different directory during the installation process to override %SYBASE%.

#### **Installing with a response file**

<span id="page-32-2"></span>You can install Replication Server using a response file in combination with a console or silent installation. You must first create the response file.

**Note** You must provide the absolute path name for the response file you create.

<span id="page-32-0"></span>To create a response file, do one of the following at the command line:

• Enter the following command, where *REP.response* is name you choose for the response file:

setup.exe -options-template *REP.response*

<span id="page-32-3"></span>InstallShield creates an options template called *REP.response*. Edit the template with the values you want to use during installation.

• Enter the following command at the command line, where *REP.response* is a name you choose for the response file:

**Note** You must provide the absolute path name for the response file you create.

setup.exe -options-record *REP.response*

InstallShield runs the installation in GUI mode and captures all user choices to a file called *REP.response*. You can also specify the -console option to get the same results.

You can use *REP.response* for future installations of Replication Server, either as is or edited for the new installation.

#### ❖ **Editing the response file**

<span id="page-32-1"></span>1 Specify the installation location, where *path* is the full path and file name:

-P installLocation=*path*

Do not use special characters for the path name, such as blanks or periods.

2 Specify the setup type, where *installation\_type* specifies the type of installation (Full, Typical, or Custom):

-W setupTypes.selectedSetupTypeId=*installation\_type*

If you specify either the Full or Typical installation, you do not need to uncomment the individual features; these features have been predefined as installed.

If you choose the Custom installation, you must uncomment the desired features and set their values to "true."

3 The last line in the response file allows you to specify if you want to start a sample Replication Server. You must uncomment this line and specify either "yes" or "no" (case sensitive; use all lowercase):

-W ConfigureReplicationServer.Yes-or-No="no"

#### **Installing in console mode with a response file**

<span id="page-33-1"></span>A console mode installation using a response file lets you accept all defaults as you move through an interactive text installation, because the values come from a response file that you have set up.

Follow the same steps as you would for a regular console installation, but at the command line, enter:

setup.exe -console -options *REP.response* -W SybaseLicense.agreeToLicense=true

#### **Installing in silent mode**

<span id="page-33-2"></span>A silent mode installation, sometimes referred to as an unattended installation, allows you to install the product using a response file to set default values, without any interaction required on your part.

Follow the same steps as you would for a console installation, but at the command line, enter:

setup.exe -silent -options *REP.response* -W SybaseLicense.agreeToLicense=true

Where:

- *REP.response* is the name of the file containing the installation options you chose.
- <span id="page-33-3"></span>• -W SybaseLicense.agreeToLicense=true – specifies that you agree with the Sybase License Agreement text.

#### <span id="page-33-0"></span>**Checking for a valid installation**

- 1 View the *%SYBASE%\log.txt* file and check for errors.
- 2 Verify that the *vpd.properties* file has been written in the *%WINDIR%* directory.

3 Check that the date of the *vpd.properties* file reflects the date of this current installation.

### <span id="page-34-0"></span>**Troubleshooting installation**

<span id="page-34-3"></span>For troubleshooting during GUI, console, or silent mode installation using an option file, enter the following at the command line where *ERROR.log* is the name of the log that will capture events specific to the console or silent mode installation:

```
.\setup.exe -silent -options REP.response -W SybaseLicense.agreeToLicense=true
-is:log ERROR.log -is:javaconsole
```
The -is:log parameter creates an *ERROR.log* log file, and the -is:javaconsole parameter causes errors to be written to the screen.

<span id="page-34-4"></span>**Note** If you encountered errors during installation using any installation mode, check the installation log file to see a record of the installation process. The log file is located in *%SYBASE%\log.txt*.

If this is the first time you have installed a Sybase product on this machine, InstallShield creates a Sybase installation directory. This directory contains the support files for all Sybase products.

## <span id="page-34-2"></span><span id="page-34-1"></span>**Uninstalling Sybase products**

<span id="page-34-5"></span>InstallShield includes an uninstall feature that removes the Sybase components you have installed.

You can invoke the uninstall procedure using either GUI or console methods. Sybase recommends that you use the GUI method.

Before uninstalling Sybase software, log on to your machine using an account with administrator privileges. Then shut down Replication Server and all other processes for the components you are uninstalling.

**Note** InstallShield removes only those files that were loaded from the installation media. Some Sybase files, such as log and configuration files, are left intact for administrative purposes. The *installed* or *\_jvmrep* directories are also not removed by InstallShield.

#### <span id="page-35-0"></span>❖ **Uninstalling in GUI mode**

- 1 To uninstall in GUI mode, choose one of the following methods:
	- From the Start menu, select Settings | Control Panel | Add/Remove Programs.
	- From the command line, enter:

%SYBASE%\uninstall\REP1501\uninstall.exe

• Click Start | Run and then enter:

%SYBASE%\uninstall\REP1501\uninstall.exe

• Open Windows Explorer, and navigate to *uninstall.exe* and double-click it.

The Uninstaller window opens.

- 2 Click Next.
- 3 Select the product you want to remove from the list, then click Next.
- 4 Verify the summary information, then click Next.

The uninstaller removes the files associated with the software.

5 Click Finish.

**Note** You may be prompted to decide whether to remove shared files. Sybase recommends that you do *not* remove shared files.

6 If you are uninstalling the Replication Manager plug-in to Sybase Central, Java Edition, and you have previously installed both the Replication Manager plug-in *and* the Adaptive Server plug-in to Sybase Central, Java Edition, unregister the Replication Manager plug-in in Sybase Central.

See the Replication Manager plug-in online help for more information.

#### <span id="page-36-0"></span>❖ **Uninstalling in console mode**

- 1 Go to the %SYBASE% directory. To uninstall:
	- Replication Server software, at the command line, enter:

```
%SYBASE%\uninstall\REP1501\uninstall.exe 
-console
```
The uninstaller program starts.

2 Choose the Replication Server software product you want to uninstall.

The Replication Server software product you chose and its associated files are removed.

**Note** You may be prompted to decide whether to remove shared files. Sybase recommends that you do not remove shared files.

3 If you are uninstalling the Replication Manager plug-in to Sybase Central, Java Edition, and you have previously installed both the Replication Manager plug-in *and* the Adaptive Server plug-in to Sybase Central, Java Edition, unregister the Replication Manager plug-in in Sybase Central.

See the Replication Manager plug-in online help for more information.

<span id="page-38-4"></span><span id="page-38-0"></span>This chapter describes the post-installation tasks that you need to perform after installing the Replication Server software.

For more information, see the *Replication Server Configuration Guide for Windows*.

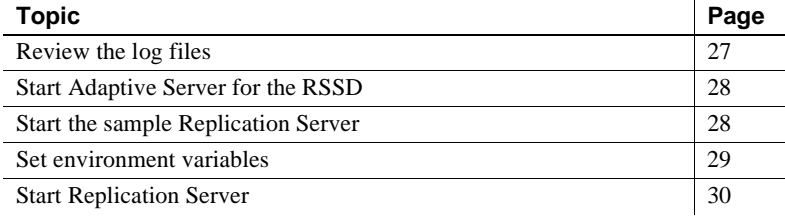

## <span id="page-38-2"></span><span id="page-38-1"></span>**Review the log files**

<span id="page-38-3"></span>Information about the configuration of Replication Server is stored in the following log files:

- InstallShield error log file: *%SYBASE%\log.txt*
- Adaptive Server Anywhere error logs: *%SYBASE\_REP%\samp\_repserver\errorlog\*
- rs\_init log file:

*%SYBASE%\%SYBASE\_REP%\init\logs\logmmdd.xxx*

For example: *%SYBASE%\%SYBASE\_REP%\init\logs\log1106.001*

• Replication Server log file:

*%SYBASE%\%SYBASE\_REP%\install\rs\_name.log*

For example: *%SYBASE%\%SYBASE\_REP%\install\REP\_redtail.log*

# <span id="page-39-2"></span><span id="page-39-0"></span>**Start Adaptive Server for the RSSD**

<span id="page-39-4"></span>To use the RSSD stored on Adaptive Server Enterprise, install the Adaptive Server Enterprise database, if you have not done so already. For installation instructions, see the *Adaptive Server Enterprise Installation Guide* for your platform.

After successful installation, start Adaptive Server Enterprise. For more information, see Chapter 2, "Starting and Stopping Servers" in the *Adaptive Server Enterprise Configuration Guide* for your platform.

<span id="page-39-5"></span>**Note** If you are upgrading to a later version of Adaptive Server Enterprise and you have replicated databases, read Appendix B, "Upgrading Servers with Replicated Databases," in the *Adaptive Server Enterprise Installation Guide* for your platform.

# <span id="page-39-3"></span><span id="page-39-1"></span>**Start the sample Replication Server**

During installation, InstallShield asks if you want to configure and start a sample Replication Server. InstallShield creates a resource file, *%SYBASE%\REP-15\_0\samp\_repserver\SAMPLE\_RS.res*, for the sample Replication Server and updates the *sql.ini* file regardless of your choice. If you select No, you can still configure and start the sample Replication Server after installation using this resource file.

To create and start the sample Replication Server after installation, at the command prompt, enter:

```
%SYBASE%\REP-15_0\install\rs_init -r
    %SYBASE%\REP-15_0\samp_repserver\SAMPLE_RS.res
```
A setup window displays the status of configuration and the rs\_init utility displays commands in the DOS window as it executes them, then writes this output to its log.

If you encounter errors during configuration and start-up of the sample Replication Server, you can read this log file, *%SYBASE%\REP-15\_0\init\logs\logmmdd.xxx*, where:

- $mm -$  is the month.
- $dd -$  is the day.

• *xxx* – is the number of that instance of the log on that day.

The sample Replication Server is configured using the *SAMPLE\_RS.res* resource file. All files and logs associated with the sample Replication Server are in the directory *%SYBASE%\REP-15\_0\samp\_repserver*.

[Table 3-1](#page-40-2) contains the sample Replication Server configuration information. Keep this information in a safe place for later reference.

| <b>Sample Replication Server item</b> | <b>Definition</b>      |
|---------------------------------------|------------------------|
| Name                                  | <b>SAMPLE RS</b>       |
| Port                                  | 11752                  |
| User name                             | sa                     |
| Password                              | None                   |
| ERSSD server name                     | SAMPLE RS_ERSSD        |
| ERSSD server port                     | 11751                  |
| ERSSD user name                       | SAMPLE_RS_RSSD_prim    |
| ERSSD password                        | SAMPLE RS RSSD prim ps |

<span id="page-40-2"></span>*Table 3-1: Sample Replication Server configuration information*

For more information about rs\_init, see Chapter 2, "Configuring Replication Server and Adding Databases with rs\_init," in the *Replication Server Configuration Guide for Windows*.

# <span id="page-40-1"></span><span id="page-40-0"></span>**Set environment variables**

<span id="page-40-3"></span>InstallShield automatically sets system environment variables that are needed by InstallShield, such as PATH, as well as additional environment variables required by your newly installed Sybase software. InstallShield installs two files that contain these environment variables:

- *%SYBASE%\SYBASE.bat*
- *%SYBASE%\SYBASE.env*

After exiting InstallShield, you can reset the environment variables using these files, if needed.

[Table 3-2](#page-41-3) describes the environment variables.

<span id="page-41-14"></span><span id="page-41-11"></span><span id="page-41-10"></span><span id="page-41-9"></span><span id="page-41-8"></span><span id="page-41-7"></span><span id="page-41-6"></span><span id="page-41-5"></span>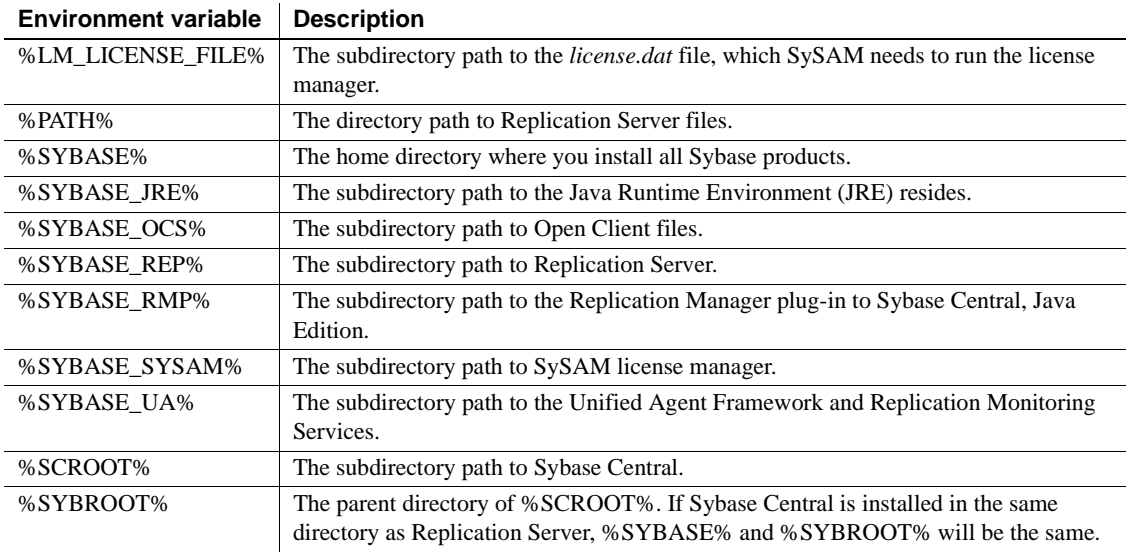

#### <span id="page-41-3"></span>*Table 3-2: Environment variables for Windows*

# <span id="page-41-15"></span><span id="page-41-13"></span><span id="page-41-12"></span><span id="page-41-2"></span><span id="page-41-0"></span>**Start Replication Server**

This section explains how you can start Replication Server by executing a batch file.

### <span id="page-41-1"></span>**Create a** *.bat* **file for Replication Server start-up**

<span id="page-41-4"></span>To create a *.bat* file for Replication Server, insert the contents of the *x:\InstallDirectory\SYBASE.bat* file at the beginning of the *x:\InstallDirectory\REP-15\_0\install\RUN\_servername.bat* file, where:

- *x* is the drive name.
- *InstallDirectory* is the name of the installation directory.
- servername is the name of your Replication Server.

When you execute the *.bat* files, you set all environment variables for Replication Server to use the unique Replication Server product directory.

### <span id="page-42-0"></span>**Start Replication Server automatically**

<span id="page-42-1"></span>To start Replication Server automatically when you restart the system:

- Go to *C:\Documents and Settings\adminuser\Start Menu\Programs\Startup*.
- Add a new shortcut for *x:\InstallDirectory\REP-15\_0\install\RUN\_servername.bat*, where:
	- $\cdot$  *x* is the drive name.
	- *InstallDirectory* is the name of the installation directory.
	- *servername* is the name of your Replication Server.

Replication Server now starts automatically after you restart the system.

# <span id="page-44-0"></span>**Index**

### **A**

Adaptive Server [for the Replication Server System Database 28](#page-39-4) [upgrading 28](#page-39-5) [administration tasks 8](#page-19-1)

## **C**

*charsets* [subdirectory 7](#page-18-0) [checking for a valid installation 22](#page-33-0) *collate* [subdirectory 7](#page-18-1) [command line installation mode 20](#page-31-1) [complete installation 14](#page-25-0) [components of Replication Server 1](#page-12-4) console mode [installation 20](#page-31-2) [installation using a response file 15,](#page-26-3) [22](#page-33-1) [troubleshooting 23](#page-34-3) [uninstallation 25](#page-36-0) conventions [document style viii](#page-7-0) [examples ix](#page-8-1) [syntax statements ix](#page-8-2) [CPU requirements 3](#page-14-6) creating [a .bat file for Replication Server start-up 30](#page-41-4) [response files 21](#page-32-0) [custom installation 14,](#page-25-1) [17](#page-28-0)

### **D**

[default directory 16](#page-27-0) details *Replication Server Configuration Guide for Windows NT* [2](#page-13-3) [diagnosing software problems 7](#page-18-2) directories

[default 16](#page-27-0) [Sybase installation 13](#page-24-3) directory [structure 5](#page-16-1) [disk space, not enough for installation 17](#page-28-1) [disk storage requirements 4](#page-15-0) DLLs [overwriting 17](#page-28-2) **drepsrvr.exe** [program 7](#page-18-2)

### **E**

[editing the response file 21](#page-32-1) [Embedded Replication Server System Database](#page-39-4)  (ERSSD) 28 environment variables LC ALL  $5$ *%LM\_LICENSE\_FILE%* [30](#page-41-5) *%PATH%* [30](#page-41-6) [setting 14,](#page-25-2) [29](#page-40-3) *%SYBASE%* [30](#page-41-7) *%SYBASE\_JRE%* [30](#page-41-8) *%SYBASE\_OCS%* [30](#page-41-9) *%SYBASE\_REP%* [30](#page-41-10) *%SYBASE\_RMP%* [30](#page-41-11) *%SCROOT%* [30](#page-41-12) *%SYBROOT%* [30](#page-41-13) *%SYBASE\_SYSAM%* [30](#page-41-14) *%SYBASE\_UA%* [30](#page-41-15) [TEMP 15](#page-26-4) errors [while starting InstallShield 16](#page-27-1) examples [style conventions ix](#page-8-1) existing Adaptive Server Enterprise 12.x (64-bit) directory [warning about installing into 13](#page-24-4) [existing installation directories 16](#page-27-2)

# **F**

files [installation log 23](#page-34-4) *log.txt* [7,](#page-18-3) [15,](#page-26-5) [23](#page-34-4) *SYBASE.bat* [8,](#page-19-2) [14,](#page-25-2) [29](#page-40-3) *SYBASE.env* [8](#page-19-2) *vpd.properties* [8](#page-19-3) [full installation 14](#page-25-0)

### **G**

[geographic location 16](#page-27-3) [graphical user interface \(GUI\) installation 15](#page-26-6) GUI mode [installation 15](#page-26-7) [uninstalling 24](#page-35-0)

# **H**

[hardware requirements 4](#page-15-1)

# **I**

*ini* [subdirectory 7](#page-18-4) installation [console mode 20](#page-31-2) [methods 15](#page-26-8) [not enough disk space for 17](#page-28-1) [troubleshooting during silent or console mode 23](#page-34-3) [typical software components 17](#page-28-3) installation directories [contents 7](#page-18-5) [existing 16](#page-27-2) [new 16](#page-27-4) [Sybase 13](#page-24-3) [installation log file 23](#page-34-4) installation methods [console with response file 15](#page-26-3) [GUI 15](#page-26-6) [response file 15](#page-26-9) [silent 15](#page-26-10) installations [overview 2](#page-13-4)

Installing [SySAM 9](#page-20-0) installing [a network license server 9](#page-20-1) [Adaptive Server for the Replication Server System](#page-39-4)  Database 28 [console mode with a response file 22](#page-33-1) [in command line mode 20](#page-31-1) [Replication Server 15](#page-26-11) [silent mode 22](#page-33-2) [using InstallShield 13](#page-24-5) using **-W** [flag 22](#page-33-3) [with a response file 21](#page-32-2) InstallShield [complete installation 14](#page-25-0) [custom installation 14,](#page-25-1) [17](#page-28-0) [definition of 13](#page-24-6) [errors in starting 16](#page-27-1) [GUI mode 15](#page-26-7) *log.txt* [15](#page-26-5) [previous installation with 17](#page-28-4) [standard installation 14,](#page-25-3) [17](#page-28-5) [starting 15](#page-26-12)

### **J**

*jymrep* [subdirectory 8](#page-19-4)

### **L**

LC ALL environment variable 5 [license agreement 16](#page-27-5) licenses [installing a network license server 9](#page-20-1) *%LM\_LICENSE\_FILE%* [30](#page-41-5) *locales* [subdirectory 7](#page-18-6) location [geographic 16](#page-27-3) [log files, reviewing after installation 27](#page-38-3) *log.txt* [file 7,](#page-18-3) [15,](#page-26-5) [23](#page-34-4)

### **M**

[methods of installation 15](#page-26-8) Modifying or removing *vpd.properties* [file 8](#page-19-5)

### **N**

[new installation directories 16](#page-27-4)

## **O**

*OCS-15\_0* [subdirectory 8](#page-19-6) operating systems [determining service pack levels for 4](#page-15-2) [requirements 4](#page-15-3) [service pack requirements for 4](#page-15-4) [options file installation.](#page-26-9) *See* response file installation overview [installation 2](#page-13-4) [SySAM licensing 2](#page-13-1) [overwriting DLLs 17](#page-28-2)

# **P**

*%PATH%* [30](#page-41-6) [planning replication system 3](#page-14-2) [post-installation tasks 27](#page-38-4) [pre-installation tasks 3](#page-14-0) previous installation [with InstallShield 17](#page-28-4) [with Studio Installer 17](#page-28-6) programs **drepsrvr.exe** [7](#page-18-2)

# **R**

[release bulletin 3](#page-14-7) [REP.response template file 21](#page-32-3) *REP-15\_0* [subdirectory 8](#page-19-7) Replication Server [components 1](#page-12-4) [details 1](#page-12-4)

*Replication Server Configuration Guide for Windows NT* [2](#page-13-3) requirements [CPU 3](#page-14-6) [disk storage 4](#page-15-0) [hardware 4](#page-15-1) [operating system 4](#page-15-3) [operating system service packs 4](#page-15-4) [system 3](#page-14-8) [resetting environment variables 14](#page-25-2) response files [creating 21](#page-32-0) [editing 21](#page-32-1) [installations 15,](#page-26-9) [21](#page-32-2) [reviewing log files after installing 27](#page-38-3) *RMP-15\_0* [subdirectory 8](#page-19-8) *RMS plug-in* [subdirectory 8](#page-19-9)

# **S**

servers [installing a network license server 9](#page-20-1) [service pack levels 4](#page-15-2) [setting environment variables 14,](#page-25-2) [29](#page-40-3) *Shared* [subdirectory 8](#page-19-10) [silent mode installations 15,](#page-26-10) [22](#page-33-2) [troubleshooting 23](#page-34-3) [software, diagnosing problems 7](#page-18-2) [standard installation 14,](#page-25-3) [17](#page-28-3) [InstallShield 17](#page-28-5) starting [InstallShield 15](#page-26-12) [Replication Server 30](#page-41-0) [Replication Server automatically 31](#page-42-1) [the sample Replication Server 28](#page-39-1) [Studio Installer, previous installation with 17](#page-28-6) subdirectories *charsets* [7](#page-18-0) *ini* [7](#page-18-4) *\_jvmrep* [8](#page-19-4) *locales* [7](#page-18-6) *OCS-15\_0* [8](#page-19-6) *REP-15\_0* [8](#page-19-7) *RMP-15\_0* [8](#page-19-8) *RMS plug-in* [8](#page-19-9)

*Shared* [8](#page-19-10) *SYSAM-2\_0* [8](#page-19-11) *ua* [8](#page-19-12) *uninstall* [8](#page-19-13) [supported protocols 4](#page-15-5) SYBASE batch files [SYBASE.bat 14](#page-25-4) [SYBASE.env 14](#page-25-4) *%SYBASE%* [environment variable 30](#page-41-7) [Sybase installation directories 13](#page-24-3) [contents 7](#page-18-5) [Sybase Software Asset Management System. See SySAM](#page-13-1) *SYBASE.bat* [file 8,](#page-19-2) [14,](#page-25-2) [29](#page-40-3) *SYBASE.env* [file 8](#page-19-2) *%SYBASE\_JRE%* [environment variable 30](#page-41-8) *%SYBASE\_OCS%* [environment variable 30](#page-41-9) *%SYBASE\_REP%* [environment variable 30](#page-41-10) *%SYBASE\_RMP%* [environment variable 30](#page-41-11) *%SCROOT%* [environment variable 30](#page-41-12) *%SYBROOT%* [environment variable 30](#page-41-13) *%SYBASE\_SYSAM%* [environment variable 30](#page-41-14) *%SYBASE\_UA%* [environment variable 30](#page-41-15) [syntax statements, conventions ix](#page-8-2) SySAM [description 2](#page-13-1) [install 9](#page-20-0) [installing a network license server 9](#page-20-1) [licensing instruction overview 2](#page-13-1) *SYSAM-2\_0* [subdirectory 8](#page-19-11) **sysconfig** [and LC\\_ALL environment variable 5](#page-16-2) [system requirements 3](#page-14-8)

# **T**

tables [system requirements 3](#page-14-9) [tasks, administration 8](#page-19-1) troubleshooting [during console or silent mode installation 23](#page-34-3) using *log.txt* [15](#page-26-5) types of installations [complete installation 14](#page-25-0) [custom 14,](#page-25-1) [17](#page-28-0) [full 14](#page-25-0) [standard installation 14,](#page-25-3) [17](#page-28-3)

[typical 14,](#page-25-3) [17](#page-28-3) [typical installation 14,](#page-25-3) [17](#page-28-3) [software components for a 17](#page-28-3)

# **U**

*ua* [subdirectory 8](#page-19-12) *uninstall* [subdirectory 8](#page-19-13) uninstalling [console mode 25](#page-36-0) [GUI mode 24](#page-35-0) [Sybase products 23](#page-34-5) upgrading [Adaptive Server Enterprise 28](#page-39-5) using [InstallShield for installation 13](#page-24-5)

# **V**

[valid installation check 22](#page-33-0) *vpd.properties* [file 8](#page-19-3)

### **W**

**-W** [flag and setup 22](#page-33-3) warnings [installing into existing Adaptive Server Enterprise](#page-24-4)  [12.x \(64-bit\) directory 13](#page-24-4)